# Esempio di bilanciamento del carico aggressivo sui controller WLC (Wireless LAN Controller) versione 6.0.182.0 e precedenti J.

### Sommario

[Introduzione](#page-0-0) **[Prerequisiti](#page-0-1) [Requisiti](#page-0-2)** [Componenti usati](#page-0-3) **[Convenzioni](#page-1-0)** [Load balancing aggressivo](#page-1-1) [Configurazione del bilanciamento del carico aggressivo](#page-1-2) [Interfaccia della riga di comando](#page-1-3) [Interfaccia grafica dell'utente](#page-2-0) [Esempio di load-balancing aggressivo](#page-2-1) [Note importanti sul bilanciamento del carico aggressivo](#page-3-0) [Informazioni correlate](#page-4-0)

## <span id="page-0-0"></span>Introduzione

Questo documento spiega la funzione di bilanciamento del carico aggressivo sui Wireless LAN Controller (WLC) nelle versioni 6.0.182.0 e precedenti.

# <span id="page-0-1"></span>**Prerequisiti**

### <span id="page-0-2"></span>**Requisiti**

Cisco raccomanda la conoscenza dei seguenti argomenti:

- Informazioni su come configurare il controller LAN wireless e il Lightweight Access Point (LAP) per le operazioni di base.
- Conoscenze base di LWAPP (Lightweight Access Point Protocol).

#### <span id="page-0-3"></span>Componenti usati

Le informazioni fornite in questo documento si basano sulle seguenti versioni software e hardware:

- $\bullet$  Cisco serie 4400 Wireless LAN Controller con versione 5.0.148.0
- Cisco Aironet serie 1250 Lightweight Access Point

• Cisco Aironet 802.11a/b/g (CB21AG) Wireless LAN Client Adapter con versione 3.6 Le informazioni discusse in questo documento fanno riferimento a dispositivi usati in uno specifico ambiente di emulazione. Su tutti i dispositivi menzionati nel documento la configurazione è stata ripristinata ai valori predefiniti. Se la rete è operativa, valutare attentamente eventuali conseguenze derivanti dall'uso dei comandi.

### <span id="page-1-0"></span>**Convenzioni**

Per ulteriori informazioni sulle convenzioni usate, consultare il documento [Cisco sulle convenzioni](//www.cisco.com/en/US/tech/tk801/tk36/technologies_tech_note09186a0080121ac5.shtml) [nei suggerimenti tecnici.](//www.cisco.com/en/US/tech/tk801/tk36/technologies_tech_note09186a0080121ac5.shtml)

## <span id="page-1-1"></span>Load balancing aggressivo

Il bilanciamento aggressivo del carico sul WLC consente ai LAP di bilanciare il carico dei client wireless sui punti di accesso in un sistema LWAPP.

Questa funzione può essere utilizzata per bilanciare il carico dei client sui LAP su un singolo controller.

Il bilanciamento del carico aggressivo funziona nella fase di associazione. Se questa opzione è abilitata e le condizioni per il bilanciamento del carico sono soddisfatte, quando un client wireless tenta di associarsi a un LAP, i frame di risposta dell'associazione vengono inviati al client con un pacchetto di risposta 802.11 che include il codice di stato 17. Questo codice indica che l'AP è troppo occupato per accettare altre associazioni.

Èresponsabilità del cliente onorare, elaborare o eliminare il frame di risposta dell'associazione con codice motivo 17. Alcuni client lo ignorano, anche se fa parte della specifica 802.11. In base allo standard, il driver del client deve cercare un altro punto di accesso a cui connettersi poiché riceve un messaggio "occupato" dal primo punto di accesso che tenta. Molti client non eseguono questa operazione e inviano di nuovo la richiesta di associazione. Il client in questione può accedere alla rete wireless dopo successivi tentativi di associazione.

Nelle versioni WLC 6.0.182.0 e precedenti, il controller invia solo un frame di risposta di associazione con codice motivo 17 al client. Se il client decide di ignorare il codice motivo 17, può riprovare a utilizzare lo stesso access point e questa volta il client potrà completare l'associazione.

Se il client rispetta il codice di stato della risposta di associazione 17, tenta di associarsi a un punto di accesso diverso. Ad esempio, se il bilanciamento del carico è abilitato e la finestra di bilanciamento del carico è configurata come cinque client, quando un sesto client tenta di associarsi all'access point, il client riceve un frame di risposta associazione 802.11 con codice di stato 17, che indica che l'access point è occupato.

## <span id="page-1-2"></span>Configurazione del bilanciamento del carico aggressivo

Il bilanciamento del carico aggressivo può essere configurato dalla CLI o dalla GUI sul controller LAN wireless.

#### <span id="page-1-3"></span>Interfaccia della riga di comando

Per abilitare o disabilitare il bilanciamento aggressivo del carico dalla CLI, attenersi alla seguente

#### procedura:

1. Immettere questo comando

**config load-balancing status** {enable | disable}

2. Per configurare le dimensioni della finestra, usare questo comando:

**configure load-balancing window** <size> Nota: le dimensioni della finestra possono essere comprese tra zero e 20.

#### <span id="page-2-0"></span>Interfaccia grafica dell'utente

Per configurare il bilanciamento aggressivo del carico dalla GUI, attenersi alla seguente procedura:

- 1. Dalla GUI del controller, fare clic su **Controller > General** (Generale) per aprire la pagina General (Generale).
- 2. Per configurare questa funzione, dall'elenco a discesa **Bilanciamento del carico aggressivo** scegliere Abilitato o

Disabilitato.

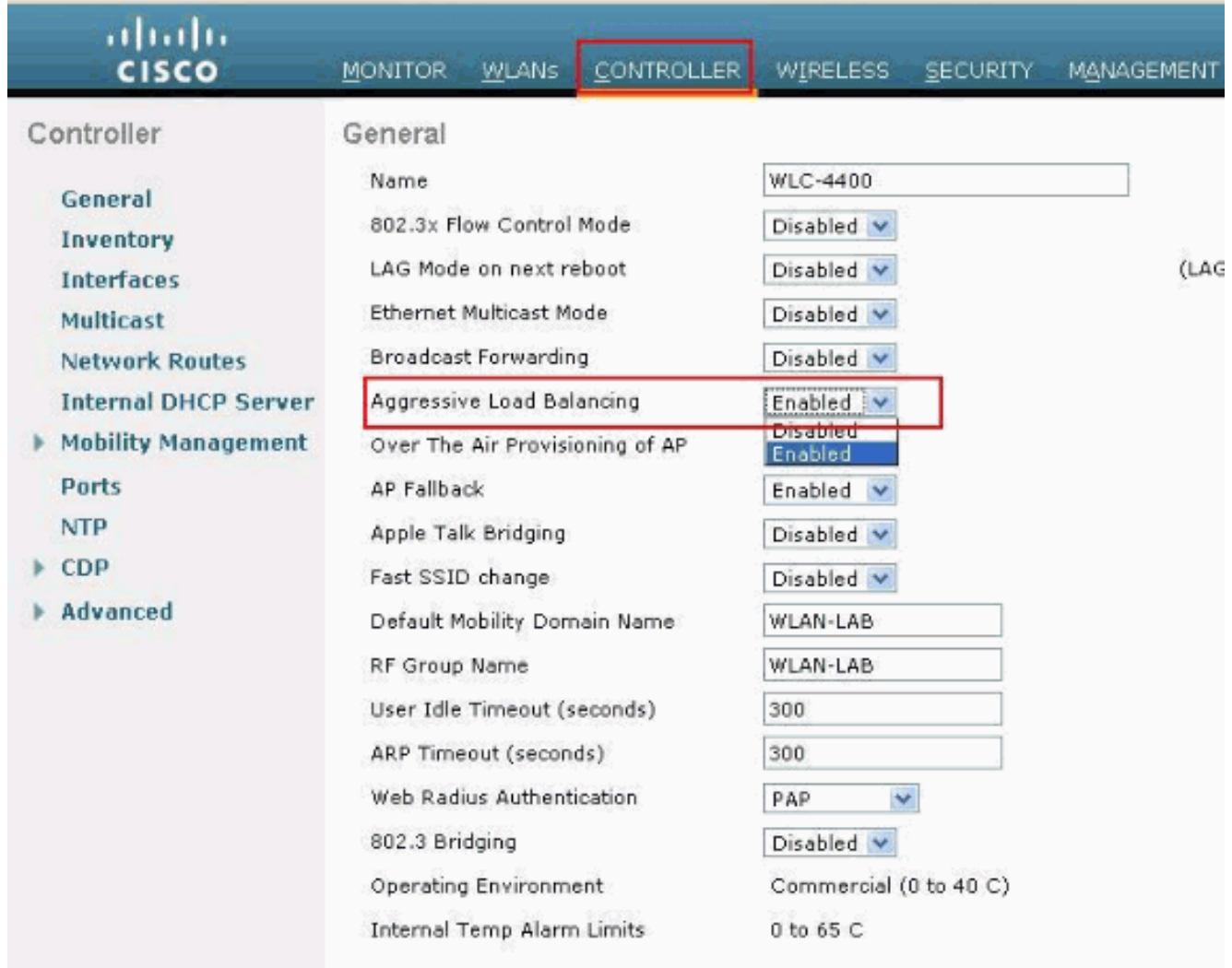

<span id="page-2-1"></span>3. Fare clic su Apply (Applica).

L'impostazione della finestra controlla quando inizia il bilanciamento del carico aggressivo. Con un'impostazione della finestra pari a cinque, che è l'impostazione predefinita nella versione 6.0.182.0 o precedente, tutti i client successivi al sesto sono con carico bilanciato.

Di seguito è riportato un esempio di bilanciamento del carico aggressivo:

• A due AP, AP1 e AP2, sono associati rispettivamente due e tre client.

● Il bilanciamento del carico è abilitato e la finestra è impostata su zero.

Queste informazioni vengono ottenute dal debug sul controller:

```
*May 19 13:10:33.023: 00:40:96:b4:8b:ff
   Load Balancing mobile 00:40:96:b4:8b:ff 802.11bg minimum users 0, window 0
*May 19 13:10:33.023: 00:40:96:b4:8b:ff
   Load Balancing mobile 00:40:96:b4:8b:ff on AP 00:17:df:9f:0f:e0(1) band 1 has 0 users
- Good: rssi (antenna-A -31) (antenna-B -57), snr = 57*May 19 13:10:33.023: 00:40:96:b4:8b:ff
   Load Balancing mobile 00:40:96:b4:8b:ff on AP 00:17:df:9e:ad:d0(1) band 1 has 2 users
- Bad: rssi (antenna-A -37) (antenna-B -64), snr = 38
*May 19 13:10:33.023: 00:40:96:b4:8b:ff
   Load Balancing mobile 00:40:96:b4:8b:ff could not find acceptable 802.11a candidate
-- defaulting all
*May 19 13:10:33.023: 00:40:96:b4:8b:ff
   Load Balancing mobile 00:40:96:b4:8b:ff is denied association with AP
00:17:df:9e:ad:d0(1) (count=1)
```
Se si esegue il debug su un indirizzo MAC di un client specifico, viene visualizzato quanto segue:

```
*May 19 13:14:13.432: 00:40:96:b4:8b:ff
   Sending Assoc Response to station on BSSID 00:17:df:9f:0f:e0 (status 17)
```
Se il client non rispetta il codice di stato 17 e riprova nell'access point originale, viene visualizzato:

```
*May 19 13:14:14.042: 00:40:96:b4:8b:ff
   Load Balancing mobile 00:40:96:b4:8b:ff is permitted to associate with AP
00:17:df:9f:0f:e0(1) ( on RETRY count=1)
```
Èpossibile usare questo comando per verificare la configurazione del bilanciamento del carico:

(Cisco Controller) >**show load-balancing** Aggressive Load Balancing........................ **Disabled** Aggressive Load Balancing Window................. **10 clients**

Nota: quando si usano telefoni IP wireless Cisco 7921 e 7920 con controller, assicurarsi che il bilanciamento aggressivo del carico sia disabilitato per ogni controller. In caso contrario, il primo tentativo di roaming da parte del telefono potrebbe non riuscire, causando un'interruzione nel percorso audio.

#### <span id="page-3-0"></span>Note importanti sul bilanciamento del carico aggressivo

Ecco alcune considerazioni aggiuntive da considerare:

- Un client già autenticato e associato non viene mai rimosso dal sistema a causa di un bilanciamento del carico aggressivo. Il bilanciamento del carico viene eseguito solo nella fase di associazione.
- Questa funzionalità viene implementata per ogni controller. Ciò significa che gli access point nella stessa area geografica devono tutti ricollegarsi logicamente allo stesso WLC se si desidera un bilanciamento del carico aggressivo.

Il bilanciamento del carico non viene eseguito se:

- La finestra di bilanciamento del carico di soglia non viene superata. ovvero se l'access point richiesto dal client è un access point candidato valido (numero utenti corrente <= finestra + numero utenti minimo).
- Il client invia una richiesta di riassociazione a un punto di accesso a cui era associato in precedenza.

### <span id="page-4-0"></span>Informazioni correlate

- [Bilanciamento del carico e fallback dell'access point nelle reti wireless unificate](//www.cisco.com/en/US/tech/tk722/tk721/technologies_tech_note09186a00807a85b8.shtml?referring_site=bodynav)
- [Documentazione e supporto tecnico Cisco Systems](//www.cisco.com/cisco/web/support/index.html?referring_site=bodynav)